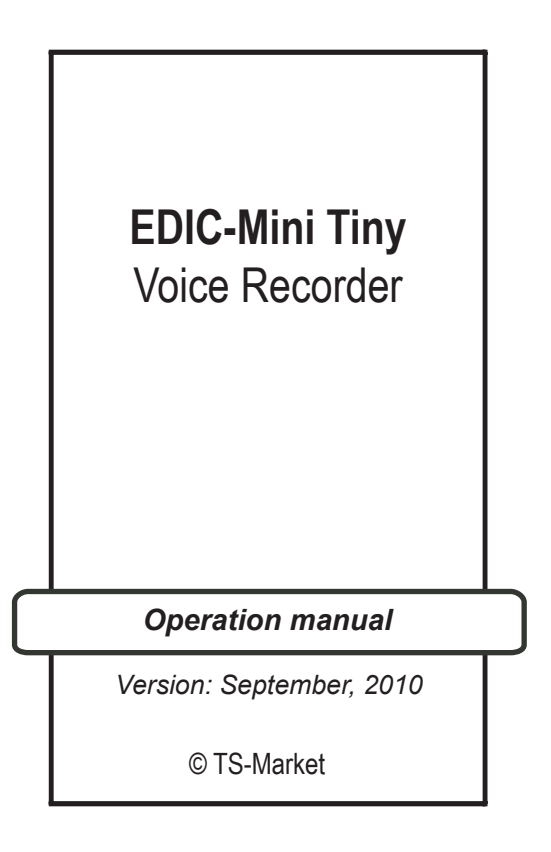

# **Contents**

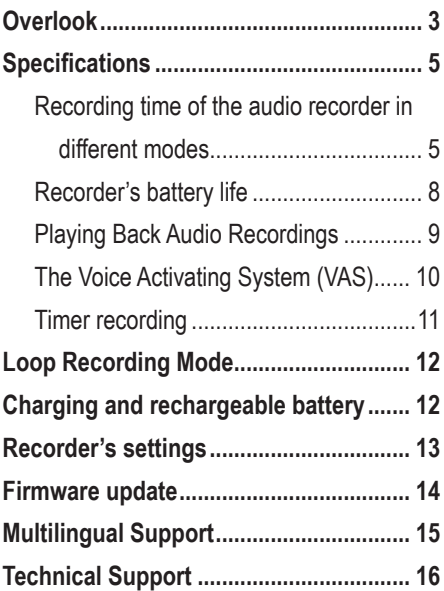

## **Overlook**

The EDIC-Mini Tiny voice recorder is used for professional voice recording onto a flash media following by copying to a computer. Along with extremely small size and weight, the recorder has low power consumption, long recording time (150-1200 hours depends on models, sample rate, and methods of compression), and wide frequency and dynamic range. An internal clock and a calendar allow starting recording according to time setting. As a recorder does not have any moving parts, it can be used in challenging environment: at wide temperature range, shaking, and dustiness.

Using a provided USB cable, a voice recorder is connected to a computer USB socket. The supplied software, which operates under OS Windows XP (SP3), Windows Vista, Windows7, allows recording messages as common audio files, programming recorder parameters, and using a flash media for store and copying files, which lengths vary from 128 Mb to 8 Gb, depending on the model.

The firmware can be upgraded using a USB interface.

Recorder voice activating system, VAS, allowing effective compressing pauses in messages, increases the length of a record while minimizing memory usage. Time intervals stay the same. If recording are copied to a PC, pause lengths can be restored or skipped according to program settings.

A light emitting diode, LED, signals according to one of the operating modes. A recorder can function in the flash media mode, allowing using a recorder for data storage and exchange. If needed, a recorder can be used simultaneously as a flash media and as a voice recorder.

To prevent unauthorized access to a recorder and stored data, password protection can be used. In addition, along with its both time and date, every record has a digital audio watermark. It allows detecting which recorder made this record and what changes the record underwent.

The firmware provides multi language support. Depending on modifications, the EDIC-Mini Tiny voice recorders differ by:

- Control panel
- Power supply
- Stereo mode availability
- Space and type of memory

## **Specifications**

Signal-to-Noise: Ratio -64 dB;

Recording mode: Mono, Stereo, depending on the model;

Compression algorithm: Without compression, u-Law, ADPCM 2-and u-Law, ADPCM 2-and 4-bits; Sampling Rate: 5.5, 8, 11, 16 or 22 kHz;

Frequency range: 100 Hz -10 kHz (depending on settings);

Exchange rate with PC: up to 0,7 MB/sec.

#### **Recording time of the audio recorder in different modes**

Index of the model 150h/300h/600h/1200h – shows the maximum recording duration in hours – sampling rate 8 k Hz, 2 bit ADPCM).

Tables 1-4 show recording time in different modes. Different settings allow finding effective qualitylength ratio according to your demands. Sampling rates affect a band of audio frequencies and compression methods affect the space of memory used while recording.

The best quality is achieved without compression; however, it uses biggest amount of memory.

Every next mode in the sequence minimizes memory space and makes quality worse: (u-Law), 4-bites ADPCM, and 2-bytes ADPCM.

**Table 1.** Recording duration (in hours) for the model with the index 150h (depending on the compression algorithm and frequency band).

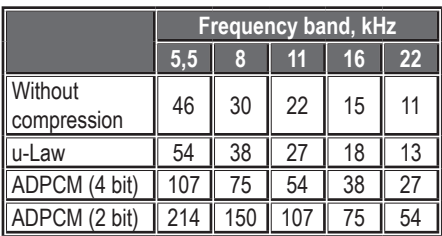

**Table 2.** Recording duration (in hours) for the model with the index 300h (depending on the compression algorithm and frequency band).

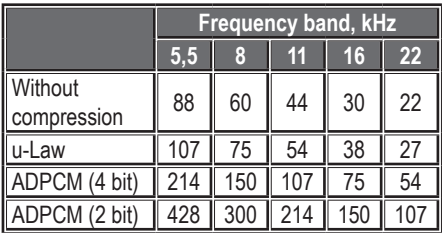

**Table 3.** Recording duration (in hours) for the model with the index 600h (depending on the compression algorithm and frequency band).

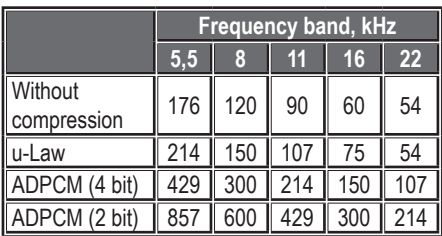

**Table 4.** Recording duration (in hours) for the model with the index 1200h (depending on the compression algorithm and frequency band).

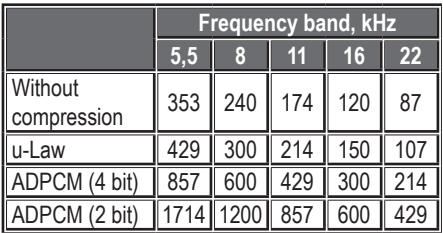

#### **Recorder's battery life**

Recorder's battery life depends on the battery in use, rechargeable battery (its charge level). as well as on the record mode the Recorder operates in. The approximate battery life is specified in the instructions for an individual model.

Control panels of different recorders have various design, it is described in a supplement of your recorder manual.

Turn on your recorder using control panel, then turn on recording. After you turn on recording, a light emitting diode of your recorder performs five lashes, then recording starts. While recording, two blinking sequences indicate a rechargeable battery status and available memory.

The first sequence indicates a rechargeable battery status:

- one flash fully charged,
- two flashes enough for work,
- three flashes should be charged.

The second blinking sequence indicates the amount of memory available:

- one flash 75-100%,
- two flashes -50-75%,
- three flashes 25-50%
- $\cdot$  four flashes  $-1-25\%$ .

To stop your recording, set the Stop switch in a stop position. While stopping, LED blinks one time. Duration of this flash can be some seconds and depends on the available recorder memory space.

After stopping, the recorder is in a stand-by mode. In this mode, a recorder has low power consumption and does not demand battery exchange or rechargeable battery charging during a long period of time. If there is not enough memory size or a rechargeable battery is discharged while recording, the recorder turns into a stand-by mode automatically.

#### **Playing Back Audio Recordings**

To play your audio recordings, copy them to a PC using the supplied software: the RecManager program for Edic Tiny, which is situated in the internal memory of the recorder. Then play them using any program for music play back, for example, Windows Media Player.

### **The Voice Activating System (VAS)**

VAS, the voice activating system, allows to essentially minimize (up to 100 times) memory usage and power consumption. After you turned on recording, your recorder starts getting audio signals from its microphones. If the signals' level is higher than a threshold, the audio signals are recorded into the recorder's memory.

If the signals' level becomes lower than the threshold, after defined in settings period of time, the voice recorder stops recording the audio signals. Then the recorder registers the amount of this silence period of time. After the audio signals again exceed the threshold, the recording starts. This succession is in a progress before you turn off the recording.

The recorder's LED signals the same way as when recording without VAS: two consequences when audio signals exceed the threshold, continuous weak luminescence while silence.

While copying to a PC, you can decide to leave or restore the pauses. If you decide to restore the pauses, the record's length is equal to the real period of recording time. If you decide not to keep the pauses, the recording consists of the recorded parts that follow each other without any intervals.

#### **Timer recording**

Using internal recorder timers, you can schedule a recording to begin at a specific time and even on a specific date automatically. A recorder has two timers: for daily repeated recordings, and for single recording.

To set a daily timer for daily repeated recordings, you have to schedule beginning and ending of a recording during a 24 hours period of time. For instance, beginning is at 12-50, ending is at 23-50. To set a once timer for a single recording, you have to schedule a recording to begin and to end at a specific time of a specific date. For instance, the recording begins on 31 December, 20010 at 23-00 and ends on 1 January, 20010 at 2-00. Recordings are accomplished while recorder's memory space is available and recorder rechargeable battery is charged.

## **Loop Recording Mode**

You can choose a loop recording mode if you don't want to stop your recording when recorder does not have free memory space. At this mode, a recorder writes over the oldest data. You can use recorder memory space for a loop recording partly or fully. The amount of memory space defines a length of a loop recording.

Note: Loop recording mode is not available in stereo mode when sampling rate is 11, 16, or 22 K Hz.

## **Charging and rechargeable battery service**

The rechargeable battery is charged automatically when connecting the recorder to the USB-port of the PC. The rechargeable battery is fully charged after 3 hours (when charging the LED flashes gradually with the interval of 5 seconds). At maximum charge level the LED starts flashing continuously. It is not recommended to leave Li-ion rechargeable battery discharged. In this respect the rechargeable battery is to be charged no less than once a month, even if you don't use the Recorder.

## **Recorder's settings**

The Recorder's setting is carried out with the help of "RecManager.exe" program. This program provides setting of all the possible parameters of the Recorder:

- Turning on and setting of timers
- Turning on and setting of VAS
- Turning on and setting of circular recording
- Setting of recording quality
- Setting of operation mode (depending on the model)
- Password protection for the Recorder
- Synchronisation of time and date of the Recorder with the PC
- Transfer of records (and files) from the Recorder to the PC and vice versa

To set the Recorder connect it with the help of the cable from the inbox, launch "RecManager. exe" program and set the desirable parameters. The Instruction RecManager for Edic Tiny is in the internal memory of the Recorder.

## **Firmware update**

- 1. Download the new upgraded software from www.ts-market.com
- 2. Turn the recorder on and connect it to the computer.
- 3. Run the updater program from the directory ET\_FW\_Updater\_11\_1, where "11\_1" is the number of the firmware version.
	- for recorders with rechargeable batteries -FTS\_FW\_Updater\_11\_1\_Acc.exe
	- for recorders with batteries ETS\_FW\_Updater\_11\_1\_Bat.exe
- 4. Follow the program's instructions.
- 5. Run the Image Writer program from the directory Image – start the file. ETS\_ImgWriter.exe, which will records the RecManager program into the recorder's memory. If your operational system is Windows Vista or Windows 7, run this program "as an Administrator".
- 6. Follow the program's instructions.
- 7. After the recording finish, disconnect the recorder from the computer and connect it once again. The system will contain new removable disc with RecManager program on it.
- 8. In case the new version doesn't answer your demands, there is an opportunity to return to the previous firmware version: run the appropriate file from the directory "Downgrade":
	- for recorders with rechargeable batteries -ETS\_FW\_Downgrade\_9\_9\_Acc.exe
	- for recorders with batteries ETS\_FW\_Downgrade\_9\_9\_Bat.exe.

## **Multilingual Support**

You can choose English or Russian language using the program settings. However, you can translate all buttons, messages, and dialogs to any other language:

- Find EdicTiny eng. Ing and RecManager eng. Ing (EdicTiny rus.lng and RecManager rus. lng) files in Program Files/RecManager/ folder.
- On the first page change the number of a code page according to your language.
- Translate all signs and messages from English (Russian) into your language.

• Rename files: EdicTiny XXX.lng and RecManager\_XXX.lng (XXX abbreviating of a new language expressed by the English alphabet).

After next running the RecManager for Edic Tiny program, the new language appears in the Language menu. If you like, you can send the corrected file to support@ts-market. com. The installation program that supports this new language would appear on our website http://ts-market.com.

## **Technical Support**

If you need help or have any questions, please feel free to contact us:

```
E-mail: support@ts-market.com
```

```
Telephone: +7 (495) 638-88-00,
```
+7 (495) 651-91-51

Fax: +7 (495) 535-04-91

Skype: ts-market

Our company's support engineers are ready to assist you in your development. They constantly work to improve our software and the documentation. You can always download a new version of our software and the documentation for free from our website: http://ts-market.com.

If you have Windows Vista or Windows7 Operational system and your audio recorder is not supported, follow the procedure of the firmware upgrade, described in the section Firmware Update. After firmware upgrade all the necessary software will be loaded into the internal memory of the recorder.

- *• Please note! The upgrade procedure should be accomplished using the following operational systems: Windows XP SP3 or Windows Vista 32bit. Otherwise the procedure will be impossible.*
- *• Please close all the working programs on your computer before the upgrade procedure.*

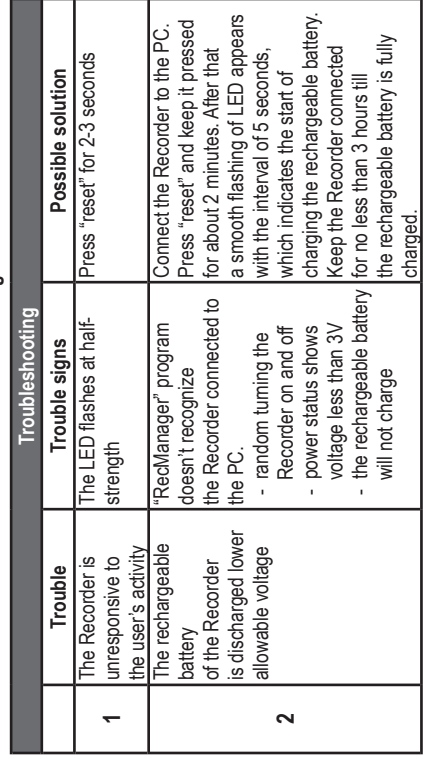

ob To the attention of the owners of the recorders with rechargeable batteries and "reset" button 18**To the attention of the owners of the recorders with rechargeable batteries and "reset" button**

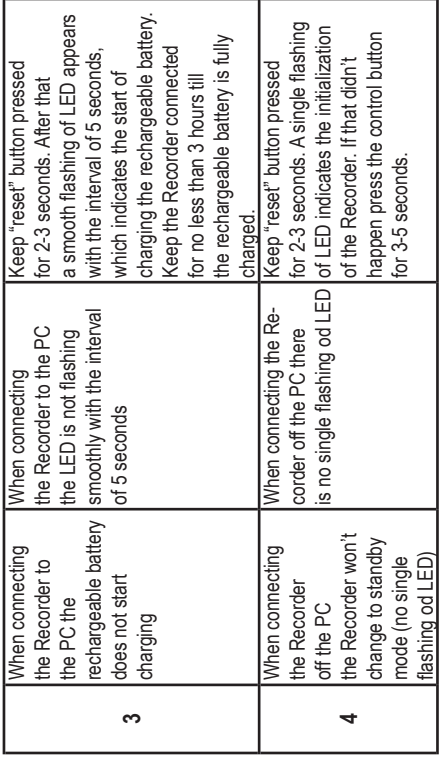